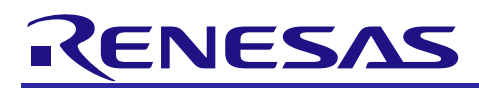

## **RX Family**

Memory Access Driver Interface Module

Using Firmware Integration Technology

## **Summary**

This application note describes the memory access driver interface module using Firmware Integration Technology (FIT). It is referred to below as the MEMDRV FIT module.

Note that the MEMDRV FIT module functions as an adapter between an upper layer consisting of serial NOR or NAND flash command control middleware and a lower layer consisting of an RSPI, QSPI, or SCI (SPI mode) device driver. The MEMDRV FIT module does not include NOR/NAND flash command control middleware or a RSPI/QSPI device driver. These must be obtained separately.

## **Target Compilers**

- Renesas Electronics C/C++ Compiler Package for RX Family
- GCC for Renesas RX
- IAR C/C++ Compiler for Renesas RX

For details of the confirmed operation contents of each compiler, refer to ["5.1](#page-35-0) [Confirmed Operation](#page-35-0)  [Environment"](#page-35-0).

## **Related Documents**

- RX Family Board Support Package Module Using Firmware Integration Technology (R01AN1685)
- RX Family RSPI Module Using Firmware Integration Technology (R01AN1827)
- RX Family QSPI Clock Synchronous Single Master Control Module Using Firmware Integration Technology (R01AN1940)
- RX Family SCI Multi-Mode Module Using Firmware Integration Technology (R01AN1815)
- RX Family DMA Controller DMACA Control Module Firmware Integration Technology (R01AN2063)
- RX Family DTC Module Using Firmware Integration Technology (R01AN1819)
- RX Family CMT Module Using Firmware Integration Technology (R01AN1856)
- RX Family LONGQ Module Using Firmware Integration Technology (R01AN1889)

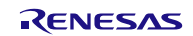

## **Contents**

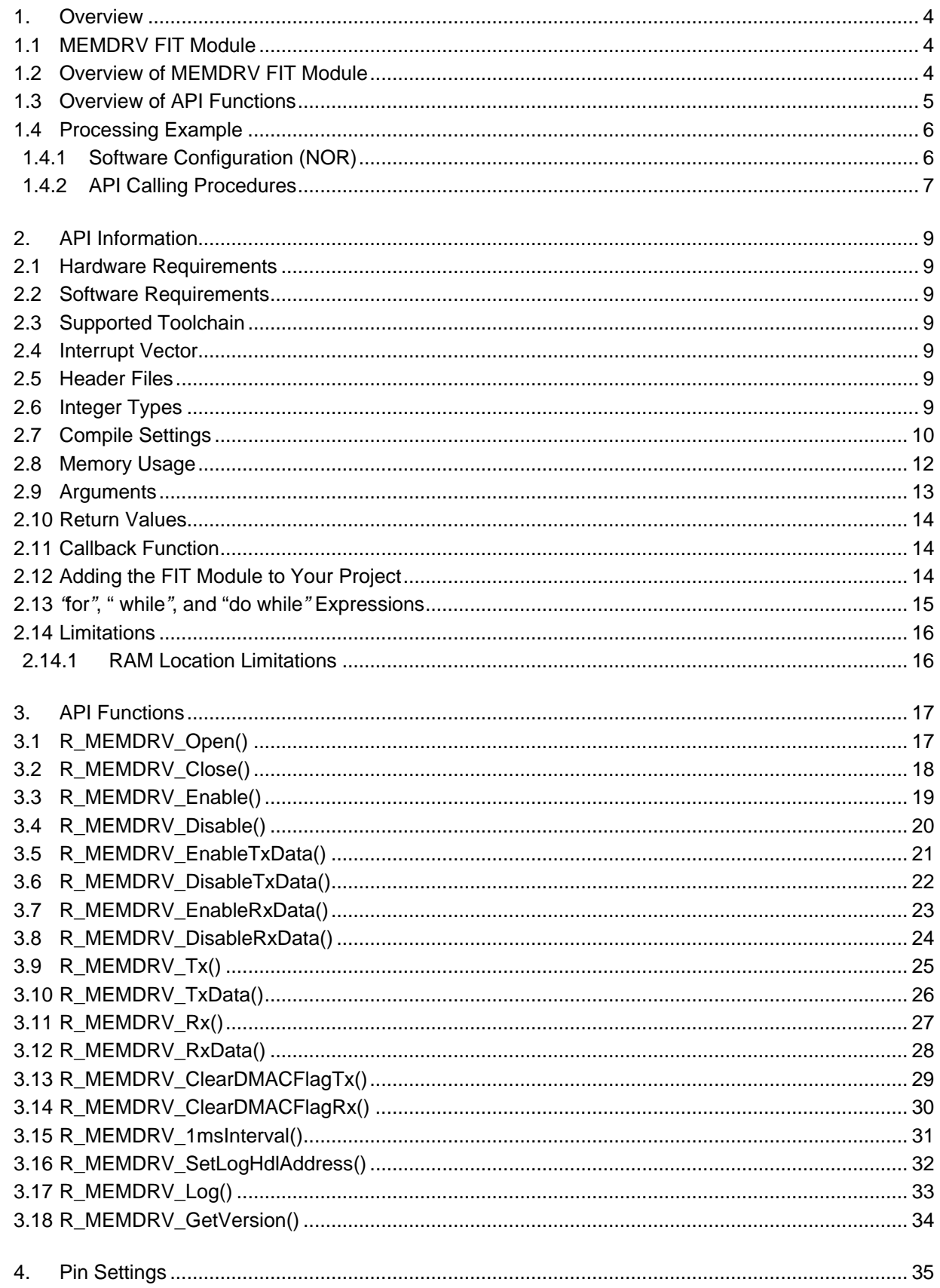

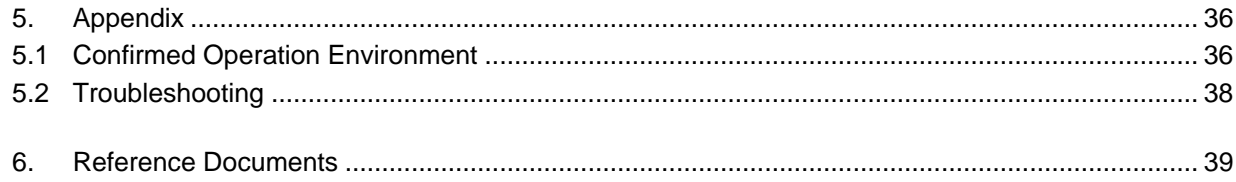

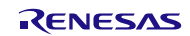

## <span id="page-3-0"></span>**1. Overview**

## <span id="page-3-1"></span>**1.1 MEMDRV FIT Module**

The MEMDRV FIT module can be incorporated into your project as an API. For instructions for adding the MEMDRV FIT module, refer to [2.12, Adding the FIT Module to Your Project.](#page-13-2)

## <span id="page-3-2"></span>**1.2 Overview of MEMDRV FIT Module**

[Table 1.1](#page-3-3) gives an overview of MEMDRV FIT Module.

<span id="page-3-3"></span>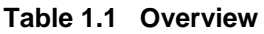

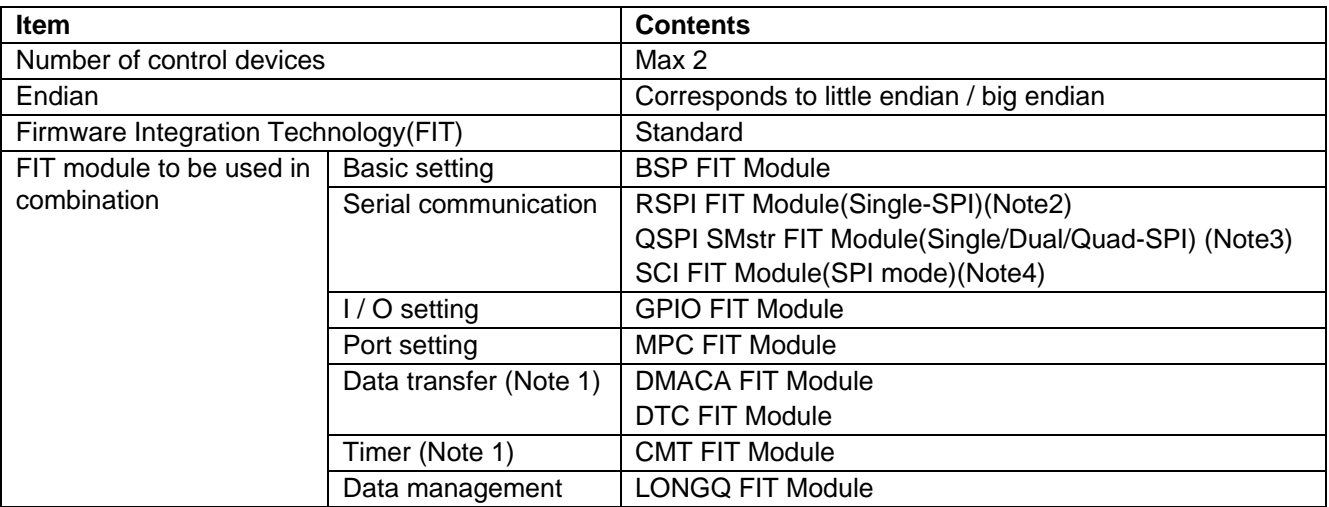

Note 1: Only when using DMAC transfer or DTC transfer

Note 2: RX Family RSPI Module Using Firmware Integration Technology (R01AN1827)

Note 3: RX Family QSPI Clock Synchronous Single Master Control Module Firmware Integration Technology (R01AN 1940)

Note 4: RX Family SCI Multi-Mode Module Using Firmware Integration Technology (R01AN1815)

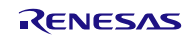

## <span id="page-4-0"></span>**1.3 Overview of API Functions**

[Table 1.2](#page-4-1) lists the API functions contained in the MEMDRV FIT module.

## <span id="page-4-1"></span>**Table 1.2 API Functions**

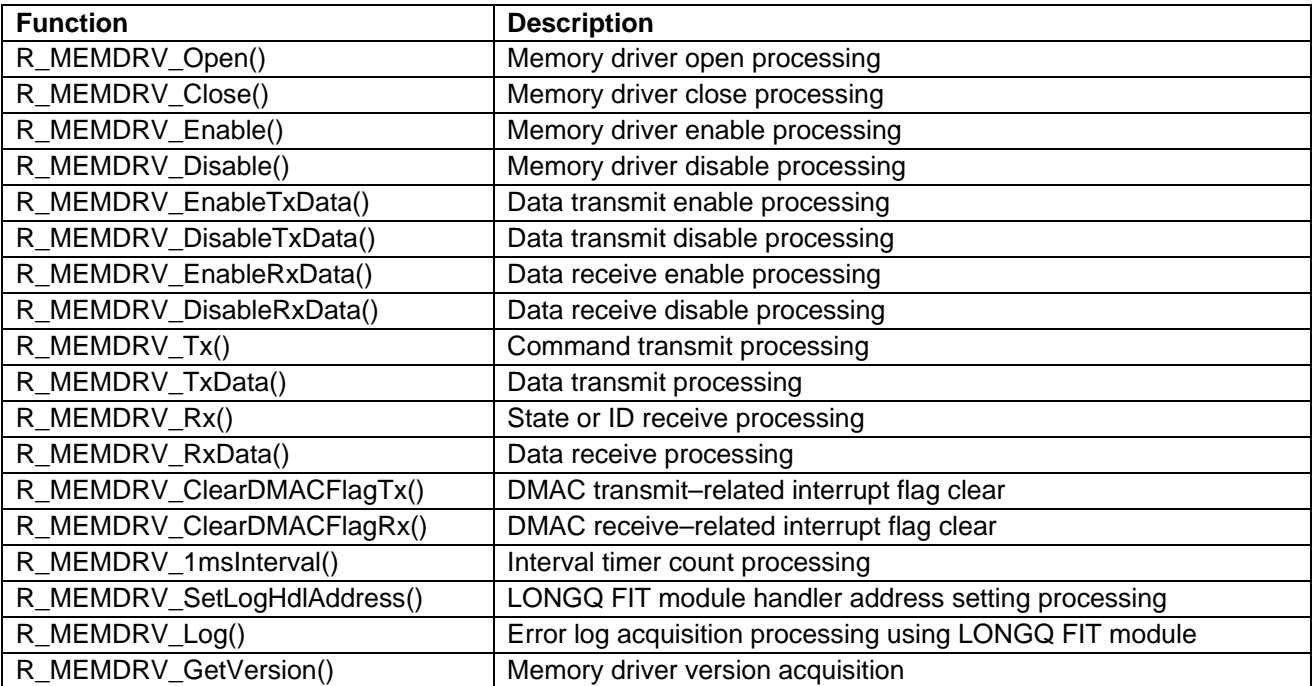

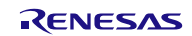

## <span id="page-5-0"></span>**1.4 Processing Example**

## <span id="page-5-1"></span>**1.4.1 Software Configuration (NOR)**

[Figure 1.1](#page-5-2) shows the software configuration. [Table 1.3](#page-5-3) shows an overview of the various layers.

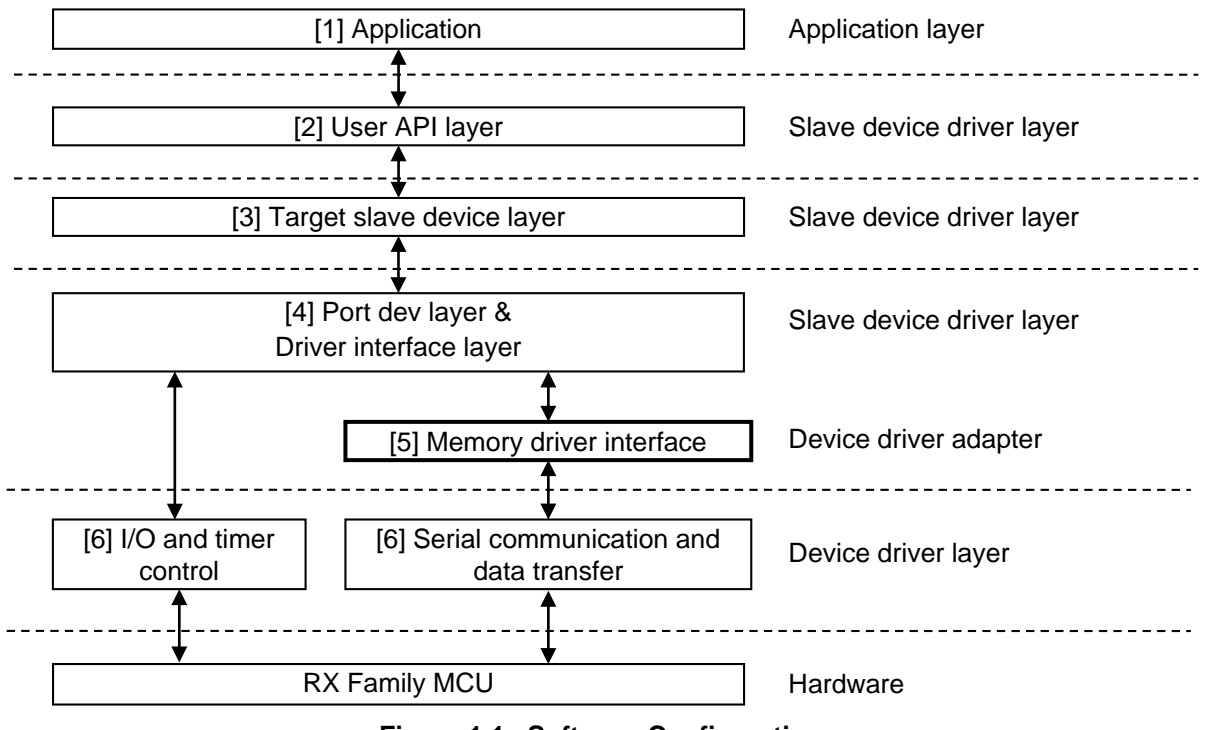

**Figure 1.1 Software Configuration**

<span id="page-5-3"></span><span id="page-5-2"></span>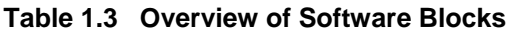

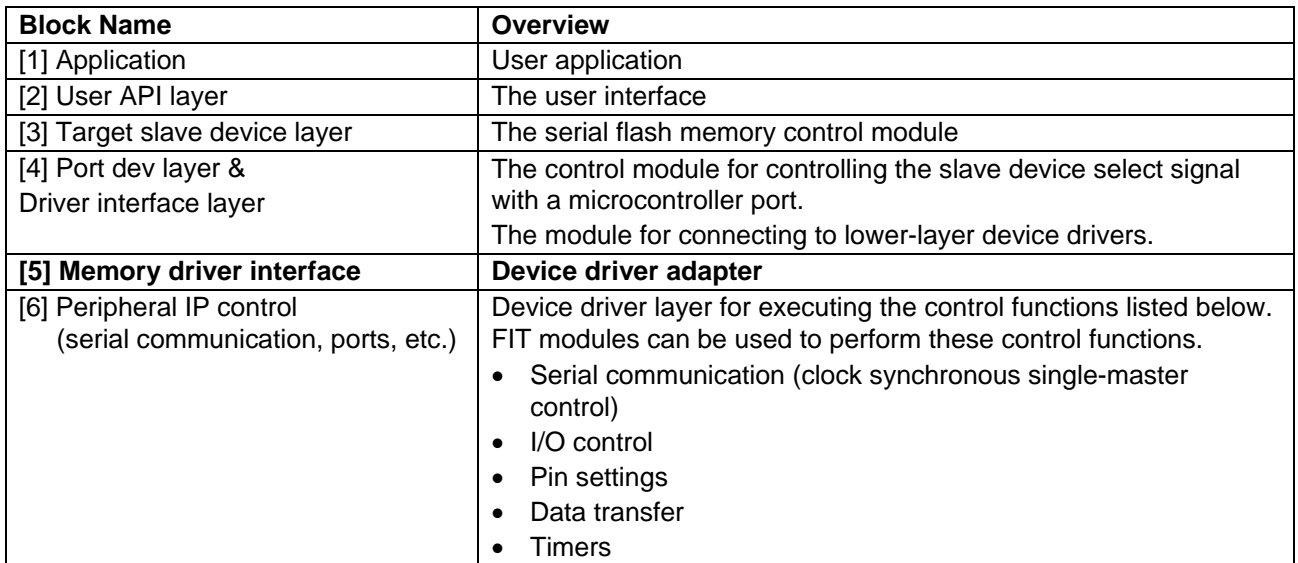

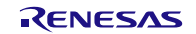

## <span id="page-6-0"></span>**1.4.2 API Calling Procedures**

[Figure 1.2](#page-6-1) shows the API calling procedure for CPU transmission and reception.

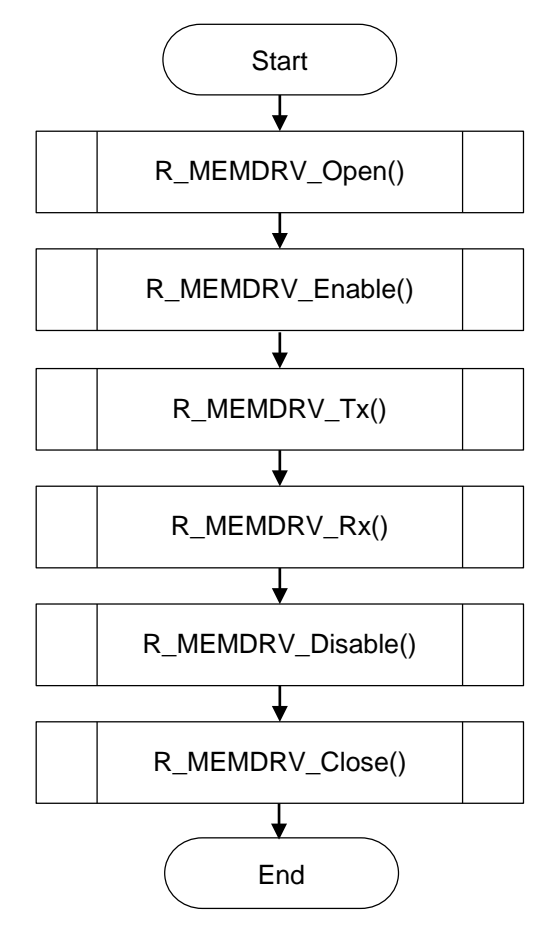

<span id="page-6-1"></span>**Figure 1.2 API Calling Procedure for CPU Transmission and Reception**

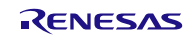

[Figure 1.3](#page-7-0) shows the API calling procedure for using the DMAC or DTC.

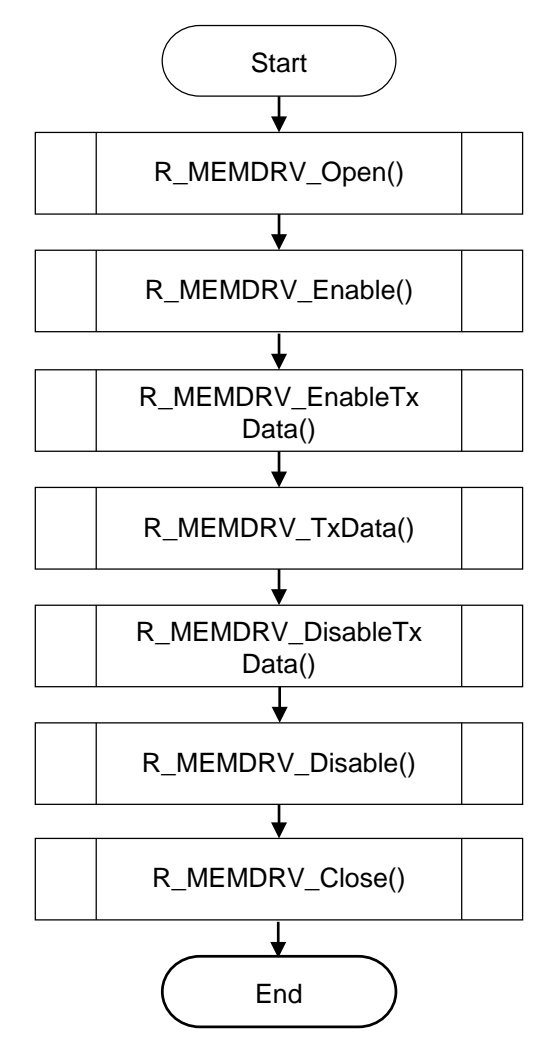

<span id="page-7-0"></span>**Figure 1.3 API Calling Procedure for Using DMAC/DTC**

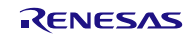

## <span id="page-8-0"></span>**2. API Information**

The operation of the FIT module has been confirmed under the conditions listed below.

## <span id="page-8-1"></span>**2.1 Hardware Requirements**

The MCU used must support the following functionality.

- Serial communication (RSPI, QSPI, or simple SPI mode of SCI)
- $\bullet$  I/O ports
- DMAC or DTC data transfer (only when using the DMAC or DTC)
- **•** Timers (only when using the DMAC or DTC)

## <span id="page-8-2"></span>**2.2 Software Requirements**

The driver is dependent on the following FIT modules.

- r\_bsp Rev.5.20 or higher
- r\_rspi\_rx (when using the RSPI FIT module)
- r\_qspi\_smstr\_rx (when using the QSPI SMstr FIT module for clock synchronous single-master control)
- r\_sci\_rx (only for CPU transfer when using the SCI FIT module)
- r dtc rx (only when using the DTC FIT module for data transfer)
- r\_dmaca\_rx (only when using the DMACA FIT module for data transfer)
- When substituting another timer or a software timer.
- I longq (only when using the LONGQ FIT module with error log acquisition functionality enabled)

## <span id="page-8-3"></span>**2.3 Supported Toolchain**

The operation of the FIT module has been confirmed with the toolchain listed in [5.1, Confirmed Operation](#page-35-0)  [Environment.](#page-35-0)

## <span id="page-8-4"></span>**2.4 Interrupt Vector**

Interrupts are enabled during DMAC or DTC transfer operation. For details on interrupts, refer to the application note of the device driver used to control the MCU's serial communication function (clock synchronous single-master).

## <span id="page-8-5"></span>**2.5 Header Files**

All the API calls and interface definitions used are listed in r\_memdry\_rx\_if.h.

## <span id="page-8-6"></span>**2.6 Integer Types**

<span id="page-8-7"></span>This project uses ANSI C99. These types are defined in stdint.h.

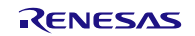

## <span id="page-9-0"></span>**2.7 Compile Settings**

The configuration option settings for the control software are specified in r\_memdrv\_rx\_config.h. The option names and setting values are described below.

## **Table 2.1 Configuration Options (config.h)**

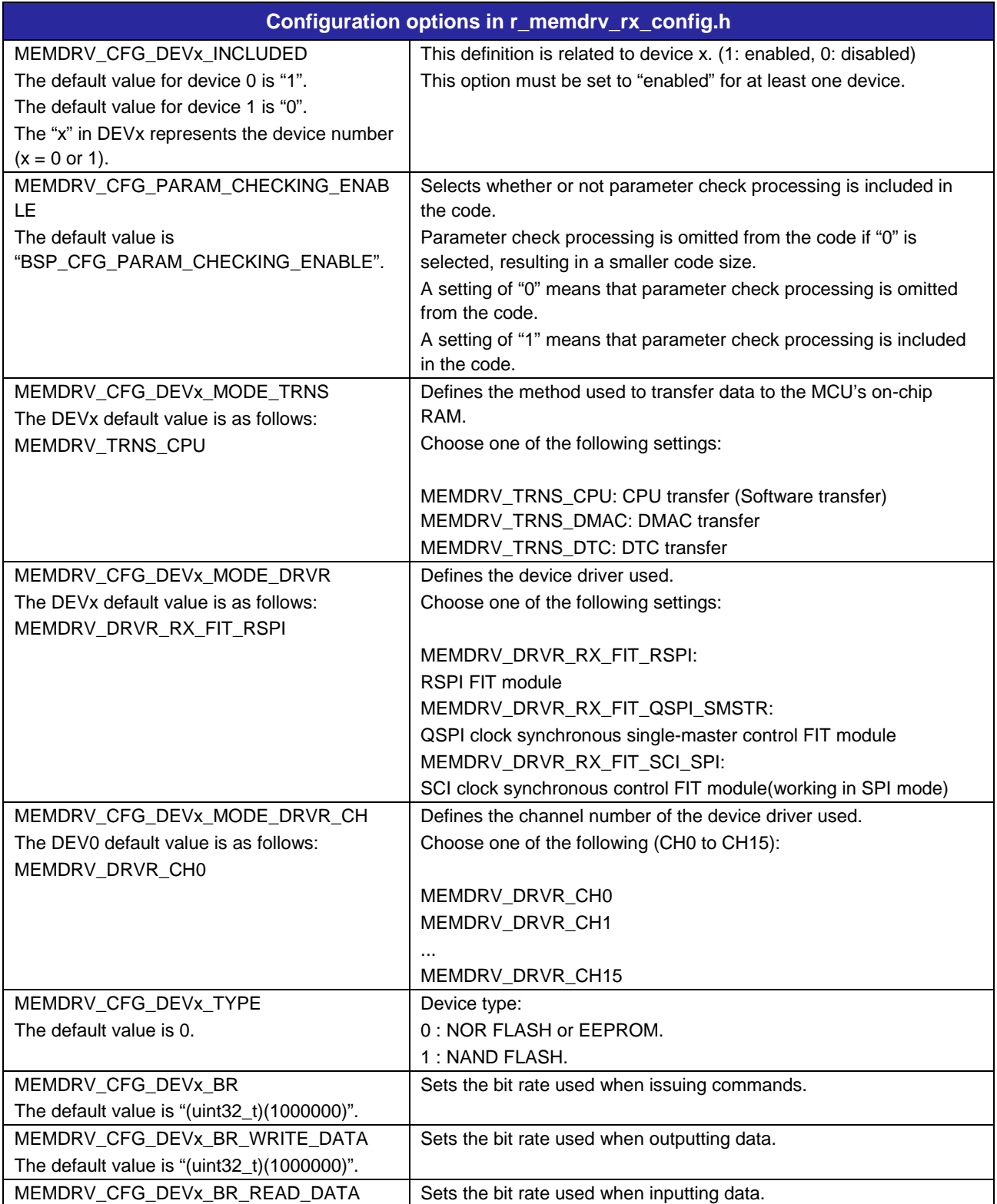

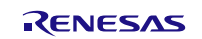

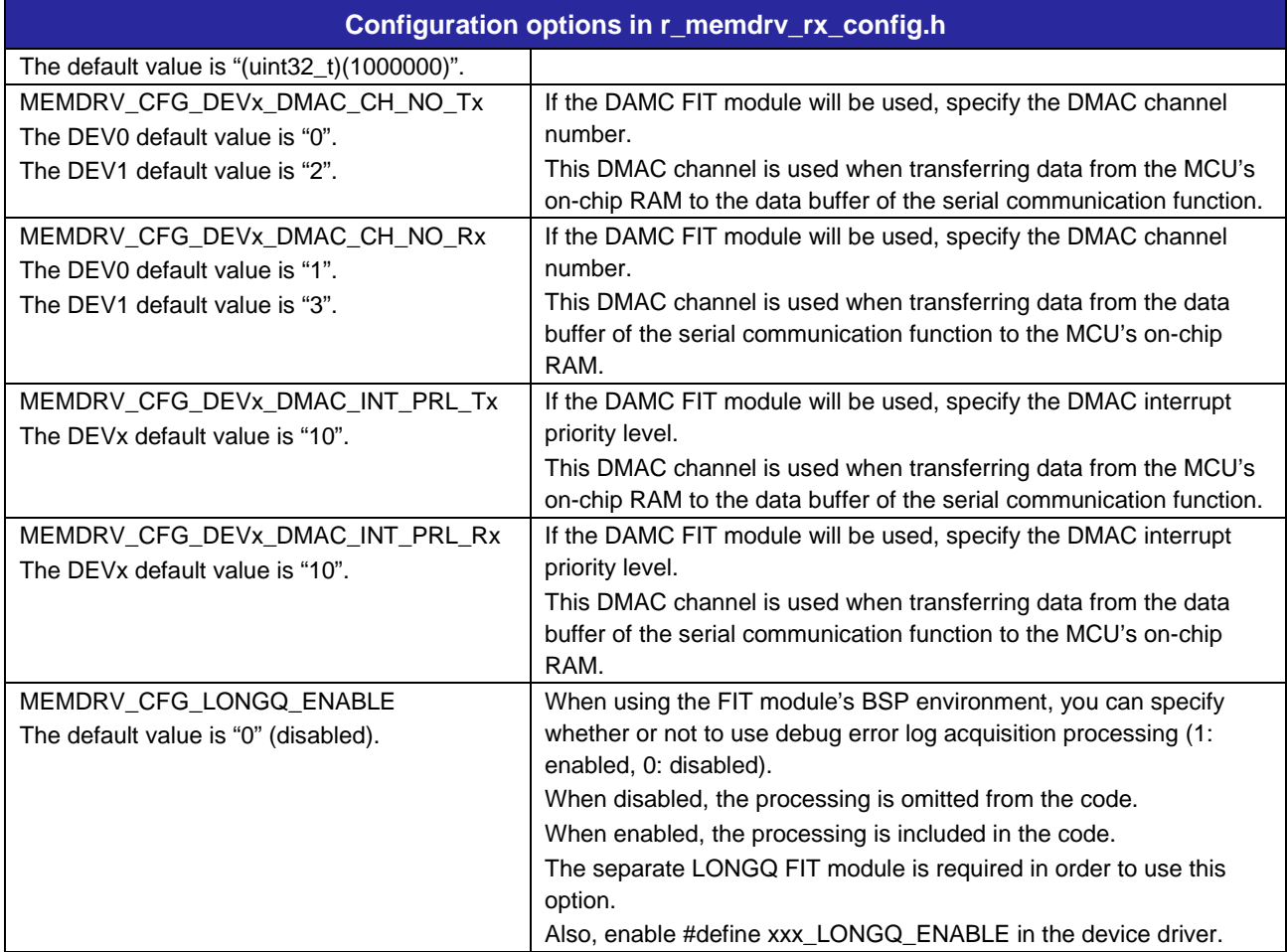

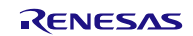

## <span id="page-11-0"></span>**2.8 Memory Usage**

Table 2.2 lists the required memory sizes for the MEMDRV FIT module.

The ROM (code and constants) and RAM (global data) usage are determined by the configuration options described in [2.7, Compile Settings.](#page-8-7) The values listed apply when using the C compiler referenced in [2.3,](#page-8-3) [Supported Toolchain,](#page-8-3) with the compile options set to their default values. The default compile options are optimization level: 2, optimization type: size priority, data endian order: little-endian. The memory usage will differ depending on the C compiler version and the compile options.

The values in the table below are confirmed under the following conditions.

Module Revision: r\_memdry\_rx rev1.03

Compiler Version: Renesas Electronics C/C++ Compiler Package for RX Family V3.02.00

(The option of "-lang = c99" is added to the default settings of the integrated development environment.)

GCC for Renesas RX 8.3.0.202002

(The option of "-std=gnu99" is added to the default settings of the integrated development environment.)

IAR C/C++ Compiler for Renesas RX version 4.14.1

(The default settings of the integrated development environment.)

Configuration Options: Default settings

## **Table 2.2 Memory Sizes**

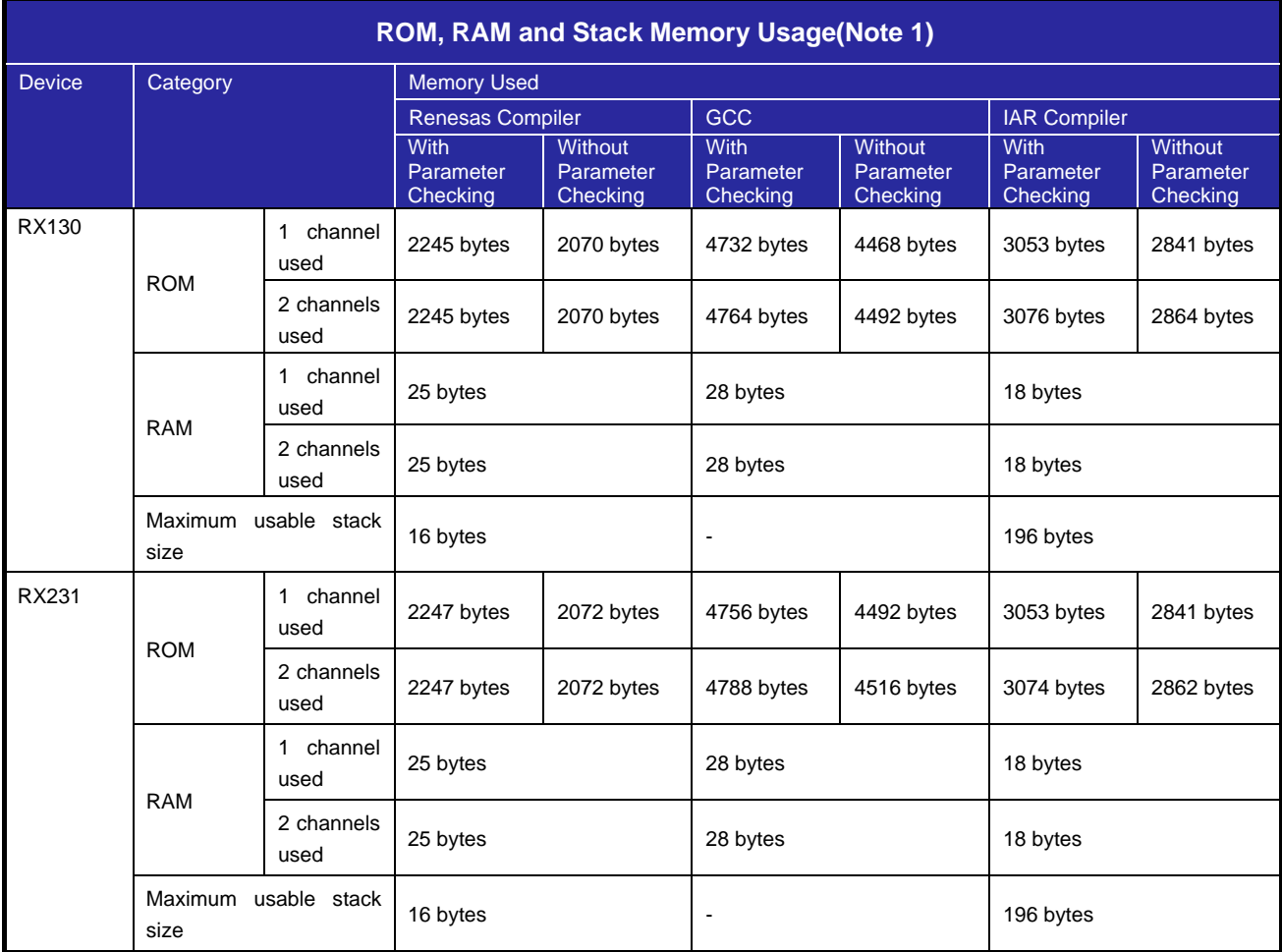

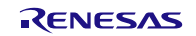

## **RX Family Memory Access Driver Interface Module Using Firmware Integration Technology**

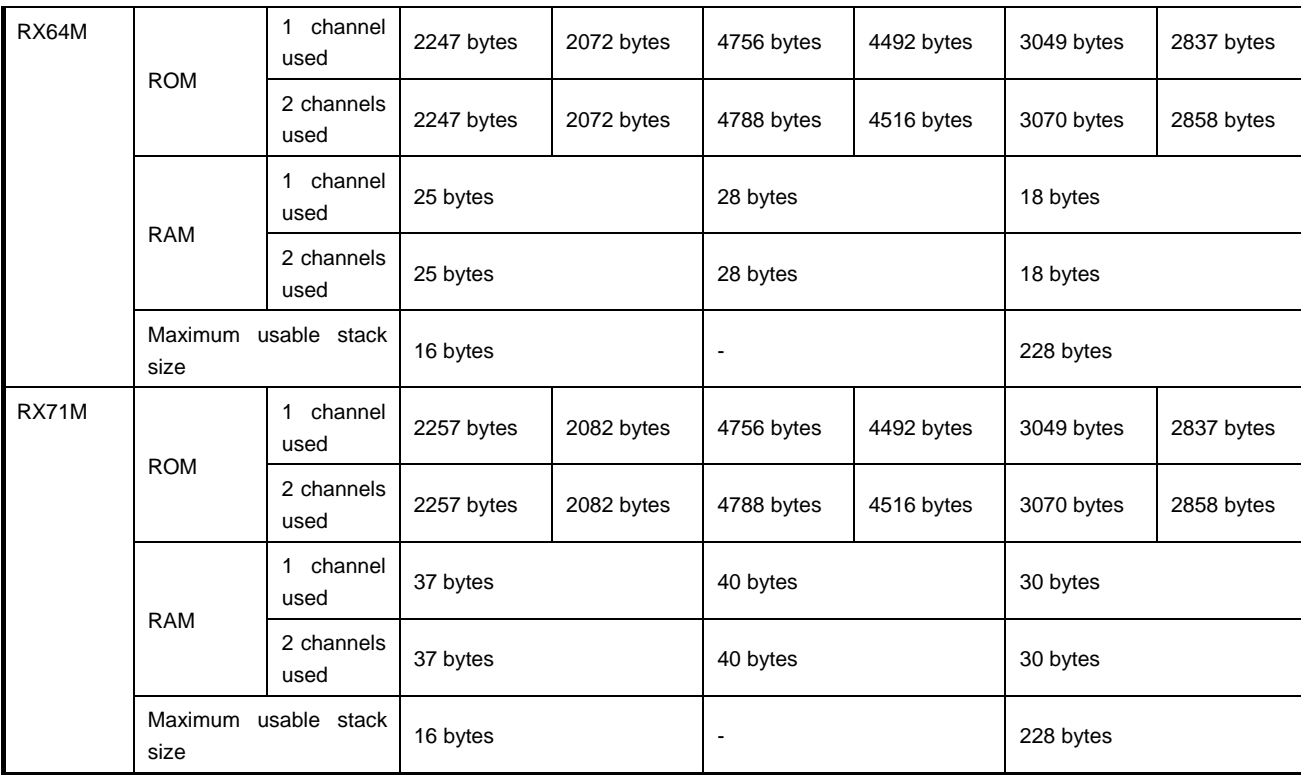

Note 1: The values are confirmed under the following conditions.

Endian: Little endian

The clock synchronous single master control software: RSPI

Data transfer mode: Software

## <span id="page-12-0"></span>**2.9 Arguments**

The structure for the arguments of the API functions is shown. This structure is listed in r\_memdry\_rx\_if.h, along with the prototype declarations of the API functions.

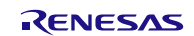

## <span id="page-13-0"></span>**2.10 Return Values**

The API function return values are shown below. This enumerated type is listed in r\_memdry\_rx\_if.h, along with the prototype declarations of the API functions.

```
typedef enum e_memdrv_err
{
     MEMDRV_BUSY = 1, /* Successful operation (device is busy) */<br>MEMDRV SUCCESS = 0. /* Successful operation */
     MEMDRV_SUCCESS = 0, /* Successful operation */<br>MEMDRV ERR PARAM = -1, /* Parameter error */
     MEMDRV_ERR_PARAM = -1, /* Parameter error */<br>MEMDRV ERR HARD = -2, /* Hardware error */
     MEMDRV_ERR_HARD = -2, \frac{*}{} Hardware error \frac{*}{}<br>MEMDRV ERR WP = -4, \frac{*}{} Write-protection
     MEMDRV_ERR_WP = -4, /* Write-protection error */<br>MEMDRV_ERR_TIMEOUT = -6, /* Time out error */
     MEMDRV_ERR_TIMEOUT = -6, /* Time out error */<br>MEMDRV_ERR_OTHER = -7 /* Other error */
                                               = -7 /* Other error */
} memdry err t;
```
## <span id="page-13-1"></span>**2.11 Callback Function**

The MEMDRV FIT module does not use callback functions.

## <span id="page-13-2"></span>**2.12 Adding the FIT Module to Your Project**

This module must be added to each project in which it is used. Renesas recommends the method using the Smart Configurator described in (1) or (3) or (5) below. However, the Smart Configurator only supports some RX devices. Please use the methods of (2) or (4) for RX devices that are not supported by the Smart Configurator.

- (1) Adding the FIT module to your project using the Smart Configurator in  $e^2$  studio By using the Smart Configurator in  $e^2$  studio, the FIT module is automatically added to your project. Refer to "RX Smart Configurator User's Guide: e<sup>2</sup> studio (R20AN0451)" for details.
- (2) Adding the FIT module to your project using the FIT Configurator in  $e^2$  studio By using the FIT Configurator in  $e^2$  studio, the FIT module is automatically added to your project. Refer to "RX Family Adding Firmware Integration Technology Modules to Projects (R01AN1723)" for details.
- (3) Adding the FIT module to your project using the Smart Configurator in CS+ By using the Smart Configurator Standalone version in CS+, the FIT module is automatically added to your project. Refer to "RX Smart Configurator User's Guide: CS+ (R20AN0470)" for details.
- (4) Adding the FIT module to your project in CS+ In CS+, please manually add the FIT module to your project. Refer to "RX Family Adding Firmware Integration Technology Modules to CS+ Projects (R01AN1826)" for details.
- (5) Adding the FIT module to your project using the Smart Configurator in IAREW By using the Smart Configurator Standalone version, the FIT module is automatically added to your project. Refer to "RX Smart Configurator User's Guide: IAREW (R20AN0535)" for details.

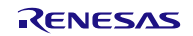

## <span id="page-14-0"></span>**2.13** *"***for***"***, " while***"***, and "do while***"* **Expressions**

This module uses for, while, and do while expressions (loop processing) for standby states such as waiting for register values to be updated. These instances of loop processing are indicated by the keyword WAIT\_LOOP in the comments. Therefore, if you wish to incorporate failsafe processing into the instances of loop processing, you can locate them in the code by searching for the keyword WAIT\_LOOP.

An example code listing is shown below.

```
Example use of while expression:
/* WAIT_LOOP */
while(0 == SYSTEM.OSCOVFSR.BIT.PLOVF)
{
     /* The delay period needed is to make sure that the PLL has stabilized. */
}
Example use of for expression:
/* Initialize reference counters to 0. */
/* WAIT_LOOP */
for (i = 0; i < BSP_REG_PROTECT_TOTAL_ITEMS; i++)
{
     g_protect_counters[i] = 0;
}
Example use of do while expression:
/* Reset completion waiting */
do
{
     reg = phy_read(ether_channel, PHY_REG_CONTROL);
     count++;
} while ((reg & PHY_CONTROL_RESET) && (count < ETHER_CFG_PHY_DELAY_RESET)); /* WAIT_LOOP */
```
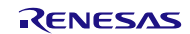

## <span id="page-15-0"></span>**2.14 Limitations**

## <span id="page-15-1"></span>**2.14.1 RAM Location Limitations**

In FIT, if a value equivalent to NULL is set as the pointer argument of an API function, error might be returned due to parameter check. Therefore, do not pass a NULL equivalent value as pointer argument to an API function.

The NULL value is defined as 0 because of the library function specifications. Therefore, the above phenomenon would occur when the variable or function passed to the API function pointer argument is located at the start address of RAM (address 0x0). In this case, change the section settings or prepare a dummy variable at the top of the RAM so that the variable or function passed to the API function pointer argument is not located at address 0x0.

In the case of CCRX project ( $e^2$  studio V7.5.0), the RAM start address is set as 0x4 to prevent the variable from being located at address 0x0. In the case of GCC project (e2 studio V7.5.0) and IAR project (EWRX V4.12.1), the start address of RAM is 0x0, so the above measures are necessary.

The default settings of the section may be changed due to IDE version upgrade. Please check the section settings when using the latest IDE.

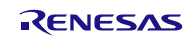

## <span id="page-16-0"></span>**3. API Functions**

## <span id="page-16-1"></span>**3.1 R\_MEMDRV\_Open()**

This function opens the memory driver. This function must be run before calling other API functions.

## **Format**

```
memdrv_err_t R_MEMDRV_Open (
      uint8_t devno,
      st_memdrv_info_t *p_memdrv_info
)
```
## **Parameters**

uint8 t devno Device number st\_memdrv\_info\_t \*p\_memdrv\_info Memory driver information structure uint32\_t cnt; Data length uint8\_t \* p\_data; Pointer to data storage location uint8 t io mode; QSPI transfer mode (SINGLE/DUAL/QUAD)

## **Return Values**

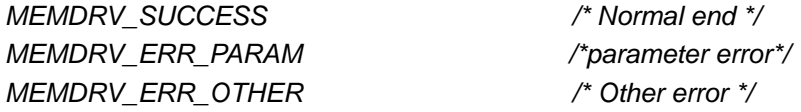

## **Properties**

Prototype declarations are contained in r\_memdrv\_rx\_if.h.

## **Description**

Initializes the FIT module used for SPI/QSPI/SCI communication and data transfer (only when DTC/DMAC is selected).

## **Example**

```
memdry err t ret dry = MEMDRV SUCCESS;
st memdrv info t memdrv info;
```
memdrv\_info.cnt = 0; memdrv\_info.p\_data = NULL; memdrv\_info.io\_mode = MEMDRV\_MODE\_SINGLE;

```
ret_drv = R_MEMDRV_Open(devno,&memdrv_info);
```
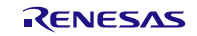

## <span id="page-17-0"></span>**3.2 R\_MEMDRV\_Close()**

This function closes the memory driver.

## **Format**

```
memdrv_err_t R_MEMDRV_Close (
      uint8_t devno,
      st_memdrv_info_t *p_memdrv_info
)
```
## **Parameters**

uint8 t devno Device number st\_memdrv\_info\_t \*p\_memdrv\_info Memory driver information structure uint32\_t cnt; Data length uint $8$  t \* p data; Pointer to data storage location uint8 t io mode; QSPI transfer mode (SINGLE/DUAL/QUAD)

## **Return Values**

*MEMDRV\_SUCCESS /\* Normal end \*/ MEMDRV\_ERR\_PARAM /\*parameter error\*/ MEMDRV\_ERR\_OTHER /\* Other error \*/*

## **Properties**

Prototype declarations are contained in r\_memdrv\_rx\_if.h.

## **Description**

Closes the FIT module used for SPI/QSPI/SCI communication and data transfer (only when DTC/DMAC is selected).

## **Example**

```
memdrv_err_t ret_drv = MEMDRV_SUCCESS;
st_memdrv_info_t memdrv_info;
```
memdrv\_info.cnt = 0; memdrv\_info.p\_data = NULL; memdrv\_info.io\_mode = MEMDRV\_MODE\_SINGLE;

ret\_drv = R\_MEMDRV\_Close(devno,&memdrv\_info);

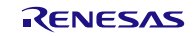

## <span id="page-18-0"></span>**3.3 R\_MEMDRV\_Enable()**

This function enables the memory driver.

## **Format**

```
memdrv_err_t R_MEMDRV_Enable (
      uint8_t devno,
      st_memdrv_info_t *p_memdrv_info
)
```
## **Parameters**

uint8 t devno Device number st\_memdrv\_info\_t \*p\_memdrv\_info Memory driver information structure uint32\_t cnt; Data length uint8\_t \*p\_data; Pointer to data storage location uint8 t io mode; QSPI transfer mode (SINGLE/DUAL/QUAD)

## **Return Values**

*MEMDRV\_SUCCESS /\* Normal end \*/ MEMDRV\_ERR\_PARAM /\*parameter error\*/ MEMDRV\_ERR\_OTHER /\* Other error \*/*

## **Properties**

Prototype declarations are contained in r\_memdrv\_rx\_if.h.

## **Description**

Processing to enable the memory driver.

## **Example**

```
memdrv_err_t ret_drv = MEMDRV_SUCCESS;
st memdrv info t memdrv info;
```
memdry  $info.rnt = 0;$ memdry info.p data =  $NULL$ ; memdry  $info.io$  mode = MEMDRV MODE SINGLE;

ret drv = R MEMDRV Enable(devno,  $\&$ memdrv info);

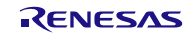

## <span id="page-19-0"></span>**3.4 R\_MEMDRV\_Disable()**

This function disables the memory driver.

## **Format**

```
memdrv_err_t R_MEMDRV_Disable (
      uint8_t devno,
      st_memdrv_info_t *p_memdrv_info
)
```
## **Parameters**

uint8 t devno Device number st\_memdrv\_info\_t \*p\_memdrv\_info Memory driver information structure uint32\_t cnt; Data length uint8 t \* p\_data; Pointer to data storage location uint8 t io mode; QSPI transfer mode (SINGLE/DUAL/QUAD)

## **Return Values**

*MEMDRV\_SUCCESS /\* Normal end \*/ MEMDRV\_ERR\_PARAM /\*parameter error\*/*

## **Properties**

Prototype declarations are contained in r\_memdrv\_rx\_if.h.

## **Description**

Disables the memory driver communication settings.

## **Example**

```
memdrv_err_t ret_drv = MEMDRV_SUCCESS;
st_memdrv_info_t memdrv_info;
```

```
memdrv_info.cnt = 0;
memdrv_info.p_data = NULL;
memdrv_info.io_mode = MEMDRV_MODE_SINGLE;
```
ret\_drv = R\_MEMDRV\_Disable(devno,&memdrv\_info);

## **Special Notes**

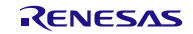

## <span id="page-20-0"></span>**3.5 R\_MEMDRV\_EnableTxData()**

This function enables data transmission.

#### **Format**

```
memdrv_err_t R_MEMDRV_EnableTxData (
      uint8_t devno,
      st_memdrv_info_t *p_memdrv_info
)
```
## **Parameters**

uint8 t devno Device number st\_memdrv\_info\_t \*p\_memdrv\_info Memory driver information structure uint32\_t cnt; Data length uint $8$  t \* p data; Pointer to data storage location uint8 t io mode; QSPI transfer mode (SINGLE/DUAL/QUAD)

#### **Return Values**

*MEMDRV\_SUCCESS /\* Normal end \*/ MEMDRV\_ERR\_PARAM /\* Parameter error \*/ MEMDRV\_ERR\_OTHER /\* Other error \*/*

## **Properties**

Prototype declarations are contained in r\_memdrv\_rx\_if.h.

## **Description**

Enables the DMAC/DTC FIT module used for data transmission.

## **Example**

```
memdry err t ret drv = MEMDRV SUCCESS;
st memdrv info t memdrv info;
```
memdrv\_info.cnt = 0; memdry info.p data =  $NULL$ ; memdrv info.io mode = MEMDRV MODE SINGLE;

ret drv = R\_MEMDRV\_EnableTxData(devno, &memdrv\_info);

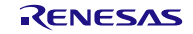

## <span id="page-21-0"></span>**3.6 R\_MEMDRV\_DisableTxData()**

This function disables data transmission by the memory driver.

#### **Format**

```
memdrv_err_t R_MEMDRV_DisableTxData (
      uint8_t devno,
      st_memdrv_info_t *p_memdrv_info
)
```
## **Parameters**

uint8\_t devno Device number st\_memdrv\_info\_t \*p\_memdrv\_info Memory driver information structure uint32\_t cnt; Data length uint8\_t \* p\_data; Pointer to data storage location uint8\_t io\_mode: QSPI transfer mode (SINGLE/DUAL/QUAD)

#### **Return Values**

*MEMDRV\_SUCCESS /\* Normal end \*/ MEMDRV\_ERR\_PARAM /\* Parameter error \*/ MEMDRV\_ERR\_OTHER /\* Other error \*/*

## **Properties**

Prototype declarations are contained in r\_memdrv\_rx\_if.h.

## **Description**

Disables the DMAC/DTC FIT module settings used for data transmission.

## **Example**

```
memdrv_err_t ret_drv = MEMDRV_SUCCESS;
st memdrv info t memdrv info;
```
memdry  $info.rnt = 0;$ memdry  $info.p$  data = NULL; memdry info.io mode = MEMDRV MODE SINGLE;

ret drv = R MEMDRV DisableTxData(devno, &memdrv info);

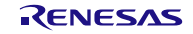

## <span id="page-22-0"></span>**3.7 R\_MEMDRV\_EnableRxData()**

This function enables data reception.

## **Format**

memdrv\_err\_t R\_MEMDRV\_EnableRxData ( uint8\_t devno, st\_memdrv\_info\_t \*p\_memdrv\_info )

## **Parameters**

uint8\_t devno Device number st\_memdrv\_info\_t \*p\_memdrv\_info Memory driver information structure uint32\_t cnt; Data length uint8\_t \* p\_data; Pointer to data storage location uint8\_t io\_mode: QSPI transfer mode (SINGLE/DUAL/QUAD)

## **Return Values**

*MEMDRV\_SUCCESS /\* Normal end \*/ MEMDRV\_ERR\_PARAM /\* Parameter error \*/ MEMDRV\_ERR\_OTHER /\* Other error \*/*

## **Properties**

Prototype declarations are contained in r\_memdrv\_rx\_if.h.

## **Description**

Enables the DMAC/DTC FIT module settings used for data reception.

## **Example**

```
memdrv_err_t ret_drv = MEMDRV_SUCCESS;
st memdrv info t memdrv info;
```
memdry  $info.rnt = 0;$ memdry  $info.p$  data = NULL; memdrv info.io mode = MEMDRV MODE SINGLE;

ret drv = R MEMDRV EnableRxData(devno, &memdrv info);

## **Special Notes**

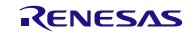

## <span id="page-23-0"></span>**3.8 R\_MEMDRV\_DisableRxData()**

This function disables data reception by the memory driver.

#### **Format**

```
memdrv_err_t R_MEMDRV_DisableRxData (
      uint8_t devno,
      st_memdrv_info_t *p_memdrv_info
)
```
## **Parameters**

uint8\_t devno Device number st\_memdrv\_info\_t \*p\_memdrv\_info Memory driver information structure uint32\_t cnt; Data length uint8\_t \* p\_data; Pointer to data storage location uint8\_t io\_mode: QSPI transfer mode (SINGLE/DUAL/QUAD)

#### **Return Values**

*MEMDRV\_SUCCESS /\* Normal end \*/ MEMDRV\_ERR\_PARAM /\* Parameter error \*/ MEMDRV\_ERR\_OTHER /\* Other error \*/*

## **Properties**

Prototype declarations are contained in r\_memdrv\_rx\_if.h.

## **Description**

Disables the DMAC/DTC FIT module settings used for data reception.

## **Example**

```
memdrv_err_t ret_drv = MEMDRV_SUCCESS;
st memdrv info t memdrv info;
```
memdry  $info.rnt = 0;$ memdry  $info.p$  data = NULL; memdrv info.io mode = MEMDRV MODE SINGLE;

ret drv = R MEMDRV DisableRxData(devno, &memdrv info);

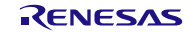

## <span id="page-24-0"></span>**3.9 R\_MEMDRV\_Tx()**

This function performs command transmission processing.

#### **Format**

```
memdry_err_t R_MEMDRV_Tx (
      uint8_t devno,
      st_memdrv_info_t *p_memdrv_info
)
```
## **Parameters**

uint8\_t devno Device number st\_memdrv\_info\_t \*p\_memdrv\_info Memory driver information structure uint32\_t cnt; Data length uint8\_t \* p\_data; Pointer to data storage location uint8\_t io\_mode: QSPI transfer mode (SINGLE/DUAL/QUAD)

#### **Return Values**

*MEMDRV\_SUCCESS /\* Normal end \*/ MEMDRV\_ERR\_PARAM /\* Parameter error \*/ MEMDRV\_ERR\_HARD /\* Hardware error \*/ MEMDRV\_ERR\_OTHER /\* Other error \*/*

## **Properties**

Prototype declarations are contained in r\_memdrv\_rx\_if.h.

#### **Description**

Transmits the data specified by the memory driver information structure. Supports CPU transfer only.

## **Example**

```
memdrv_err_t ret_drv = MEMDRV_SUCCESS;
st_memdrv_info_t memdrv_info;
uint8_t * p_data;
```
memdrv\_info.cnt = 16; memdrv\_info.p\_data = p\_data; memdrv\_info.io\_mode = MEMDRV\_MODE\_SINGLE;

```
ret_drv = R_MEMDRV_Tx(devno,&memdrv_info);
```
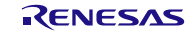

## <span id="page-25-0"></span>**3.10 R\_MEMDRV\_TxData()**

This function performs data transmission processing.

## **Format**

```
memdrv_err_t R_MEMDRV_TxData (
      uint8_t devno,
      st_memdrv_info_t *p_memdrv_info
)
```
## **Parameters**

uint8\_t devno Device number st\_memdrv\_info\_t \*p\_memdrv\_info Memory driver information structure uint32\_t cnt; Data length uint8\_t \* p\_data; Pointer to data storage location uint8\_t io\_mode: QSPI transfer mode (SINGLE/DUAL/QUAD)

#### **Return Values**

*MEMDRV\_SUCCESS /\* Normal end \*/ MEMDRV\_ERR\_PARAM /\* Parameter error \*/ MEMDRV\_ERR\_HARD /\* Hardware error \*/ MEMDRV\_ERR\_OTHER /\* Other error \*/*

## **Properties**

Prototype declarations are contained in r\_memdrv\_rx\_if.h.

## **Description**

Transmits the data specified by the memory driver information structure. Supports CPU, DMAC, and DTC transfer.

## **Example**

```
memdrv_err_t ret_drv = MEMDRV_SUCCESS;
st_memdrv_info_t memdrv_info;
uint8_t * p_data;
```

```
memdrv_info.cnt = 16;
memdrv_info.p_data = p_data;
memdrv_info.io_mode = MEMDRV_MODE_SINGLE;
```

```
ret_drv = R_MEMDRV_TxData(devno,&memdrv_info);
```
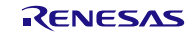

## <span id="page-26-0"></span>**3.11 R\_MEMDRV\_Rx()**

This function performs processing to receive the state and ID.

## **Format**

```
memdry_err_t R_MEMDRV_Rx (
      uint8_t devno,
      st_memdrv_info_t *p_memdrv_info
)
```
## **Parameters**

uint8\_t devno Device number st\_memdrv\_info\_t \*p\_memdrv\_info Memory driver information structure uint32\_t cnt; Data length uint8\_t \* p\_data; Pointer to data storage location uint8\_t io\_mode: QSPI transfer mode (SINGLE/DUAL/QUAD)

#### **Return Values**

*MEMDRV\_SUCCESS /\* Normal end \*/ MEMDRV\_ERR\_PARAM /\* Parameter error \*/ MEMDRV\_ERR\_HARD /\* Hardware error \*/ MEMDRV\_ERR\_OTHER /\* Other error \*/*

## **Properties**

Prototype declarations are contained in r\_memdrv\_rx\_if.h.

## **Description**

Receives the data specified by the memory driver information structure. Supports CPU transfer only.

## **Example**

```
memdrv_err_t ret_drv = MEMDRV_SUCCESS;
st_memdrv_info_t memdrv_info;
uint8_t * p_data;
```
memdrv\_info.cnt = 16; memdrv\_info.p\_data = p\_data; memdrv\_info.io\_mode = MEMDRV\_MODE\_SINGLE;

```
ret_drv = R_MEMDRV_Rx(devno,&memdrv_info);
```
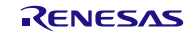

## <span id="page-27-0"></span>**3.12 R\_MEMDRV\_RxData()**

This function performs data reception processing.

## **Format**

```
memdrv_err_t R_MEMDRV_RxData (
      uint8_t devno,
      st_memdrv_info_t *p_memdrv_info
)
```
## **Parameters**

uint8\_t devno Device number st\_memdrv\_info\_t \*p\_memdrv\_info Memory driver information structure uint32\_t cnt; Data length uint8\_t \* p\_data; Pointer to data storage location uint8\_t io\_mode: QSPI transfer mode (SINGLE/DUAL/QUAD)

#### **Return Values**

*MEMDRV\_SUCCESS /\* Normal end \*/ MEMDRV\_ERR\_PARAM /\* Parameter error \*/ MEMDRV\_ERR\_HARD /\* Hardware error \*/ MEMDRV\_ERR\_OTHER /\* Other error \*/*

## **Properties**

Prototype declarations are contained in r\_memdrv\_rx\_if.h.

## **Description**

Receives the data specified by the memory driver information structure. Supports CPU, DMAC, and DTC transfer.

## **Example**

```
memdrv_err_t ret_drv = MEMDRV_SUCCESS;
st_memdrv_info_t memdrv_info;
uint8_t * p_data;
```

```
memdrv_info.cnt = 16;
memdrv_info.p_data = p_data;
memdrv_info.io_mode = MEMDRV_MODE_SINGLE;
```

```
ret_drv = R_MEMDRV_RxData(devno,&memdrv_info);
```
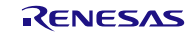

## <span id="page-28-0"></span>**3.13 R\_MEMDRV\_ClearDMACFlagTx()**

This function clears the transmit empty interrupt flag set at DMAC transfer end.

## **Format**

```
void R_MEMDRV_ClearDMACFlagTx (
     uint8_t channel
```
)

## **Parameters**

uint8\_t channel Device channel number

## **Return Values**

None

## **Properties**

Prototype declarations are contained in r\_memdrv\_rx\_if.h.

## **Description**

Clears the transmit empty interrupt flag. Use an interrupt generated at DMAC transfer end.

## **Example**

 $uint8_t$  channel = 0;

R\_MEMDRV\_ClearDMACFlagTx(channel);

## **Special Notes**

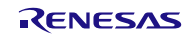

## <span id="page-29-0"></span>**3.14 R\_MEMDRV\_ClearDMACFlagRx()**

This function clears the receive buffer full interrupt flag set at DMAC transfer end.

## **Format**

```
void R_MEMDRV_ClearDMACFlagRx (
      uint8_t channel
)
```
## **Parameters**

uint8\_t channel Device channel number

#### **Return Values**

None

## **Properties**

Prototype declarations are contained in r\_memdrv\_rx\_if.h.

## **Description**

Clears the receive buffer full interrupt flag. Use an interrupt generated at DMAC transfer end.

## **Example**

 $uint8_t$  channel = 0;

R\_MEMDRV\_ClearDMACFlagRx(channel);

## **Special Notes**

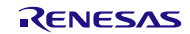

## <span id="page-30-0"></span>**3.15 R\_MEMDRV\_1msInterval()**

This function performs interval timer count processing.

## **Format**

```
void R_MEMDRV_1msInterval (
       void
```
)

## **Parameters**

None

## **Return Values**

None

## **Properties**

Prototype declarations are contained in r\_memdrv\_rx\_if.h.

## **Description**

Increments the driver software's internal timer counter while waiting for DMAC or DTC transfer end.

## **Example**

R\_MEMDRV\_1msInterval();

## **Special Notes**

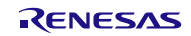

## <span id="page-31-0"></span>**3.16 R\_MEMDRV\_SetLogHdlAddress()**

This function processes setting of the LONGQ FIT module handler address.

#### **Format**

```
memdry_err_t R_MEMDRV_SetLogHdlAddress (
      uint32_t user_long_que
```
)

## **Parameters**<br>uint32 t

user long que LONGQ FIT module handler address

## **Return Values**

*MEMDRV\_SUCCESS /\* Normal end \*/ MEMDRV\_ERR\_PARAM /\* Parameter error \*/ MEMDRV\_ERR\_OTHER /\* Other error \*/*

## **Properties** Prototype declarations are contained in r\_memdrv\_rx\_if.h.

## **Description**

Sets the handler address of the LONGQ FIT module in the memory driver.

## **Example**

```
memdrv_err_t ret = MEMDRV_SUCCESS;
uint32_t long_que_hndl_address = 0;
```
ret = R\_MEMDRV\_SetLogHdlAddress(long\_que\_hndl\_address);

#### **Special Notes**

If MEMDRV CFG LONGQ ENABLE  $== 0$  and this function is called, this function does nothing.

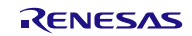

## <span id="page-32-0"></span>**3.17 R\_MEMDRV\_Log()**

This function performs processing to get the error log using the LONGQ FIT module.

## **Format**

```
uint32_t R_MEMDRV_Log (
        uint32_t flg,
        uint32_t fid,
        uint32_t line
```
)

## **Parameters**

flg 0x00000001 (fixed value)

fid

0x0000003f (fixed value)

line

0x00001fff (fixed value)

## **Return Values**

*0 /\* Successful operation \*/ 1 /\* Error \*/*

## **Properties**

Prototype declarations are contained in r\_memdrv\_rx\_if.h.

## **Description**

Gets the error log. Call this function to complete acquisition of the error log.

## **Example**

```
memdrv_err_t ret_drv = MEMDRV_SUCCESS;
st_memdrv_info_t memdrv_info;
uint8_t * p_data;
memdry info.cnt = 16;
memdrv_info.p_data = p_data;
memdrv_info.io_mode = MEMDRV_MODE_SINGLE;
ret_drv = R_MEMDRV_Tx(devno,&memdrv_info);
if(MEMDRV_SUCCESS != ret_drv)
{
    R_MEMDRV_Log(0x00000001, 0x0000003f, 0x00001fff);
    R_MEMDRV_Close(devno, &memdrv_info);
}
```
## **Special Notes**

Do not fail to add the separate LONGQ FIT module.

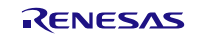

## <span id="page-33-0"></span>**3.18 R\_MEMDRV\_GetVersion()**

This function gets the memory driver version information.

## **Format**

```
uint32_t R_MEMDRV_GetVersion (
       void
```
)

**Parameters** None

# **Return Values**

*Major version (decimal notation) Lower 2 bytes: Minor version (decimal notation)*

## **Properties**

Prototype declarations are contained in r\_memdrv\_rx\_if.h.

## **Description**

Returns the driver version information.

## **Example**

uint32\_t version = 0;

version = R\_MEMDRV\_GetVersion();

## **Special Notes**

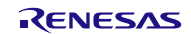

## <span id="page-34-0"></span>**4. Pin Settings**

In order to use the MEMDRV FIT module, it is necessary to assign pins to the peripheral function input and output signals with the multi-function pin controller (MPC) (referred to as "pin settings"). These settings should be made via the lower-layer driver config procedure.

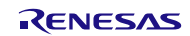

## <span id="page-35-1"></span>**5. Appendix**

## <span id="page-35-0"></span>**5.1 Confirmed Operation Environment**

This section describes operation confirmation environment for the MEMDRV FIT module.

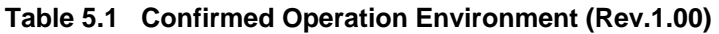

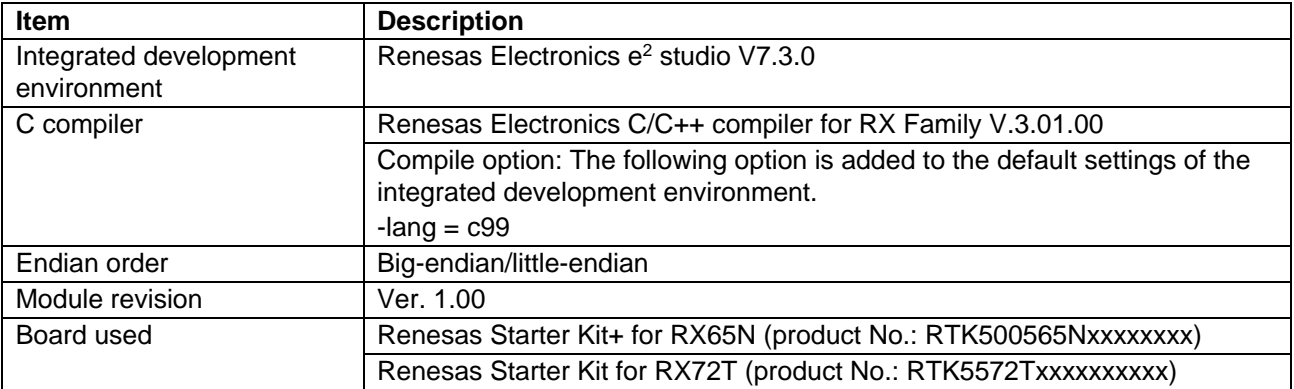

## **Table 5.2 Confirmed Operation Environment (Rev.1.01)**

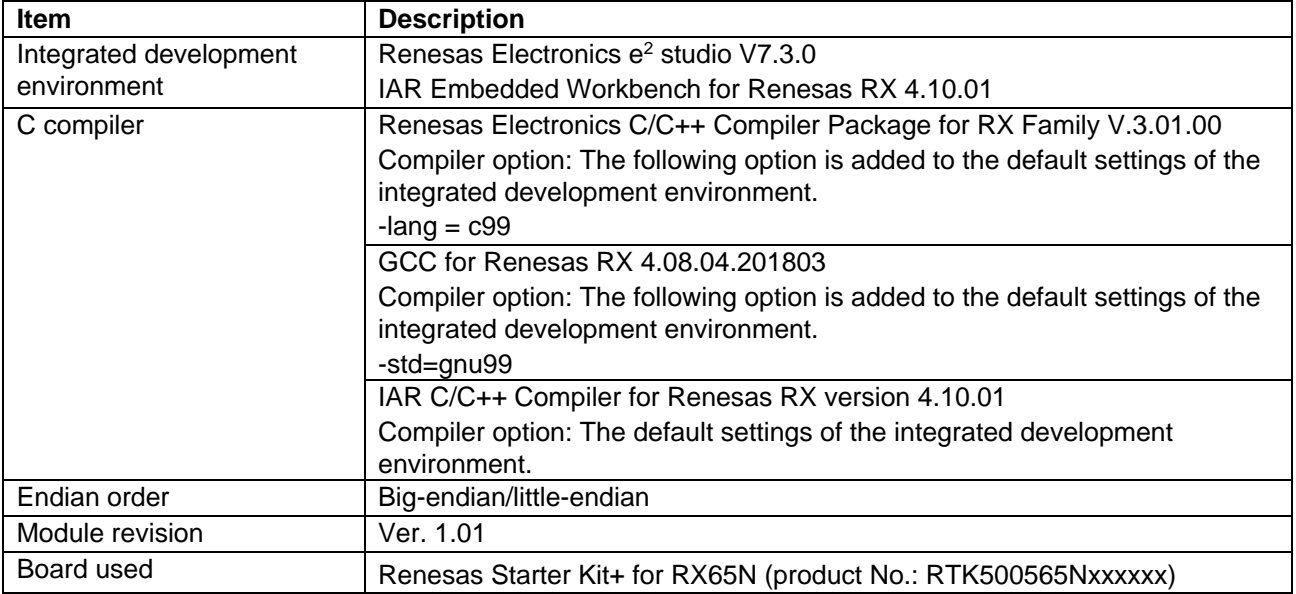

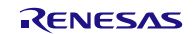

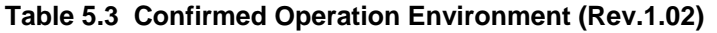

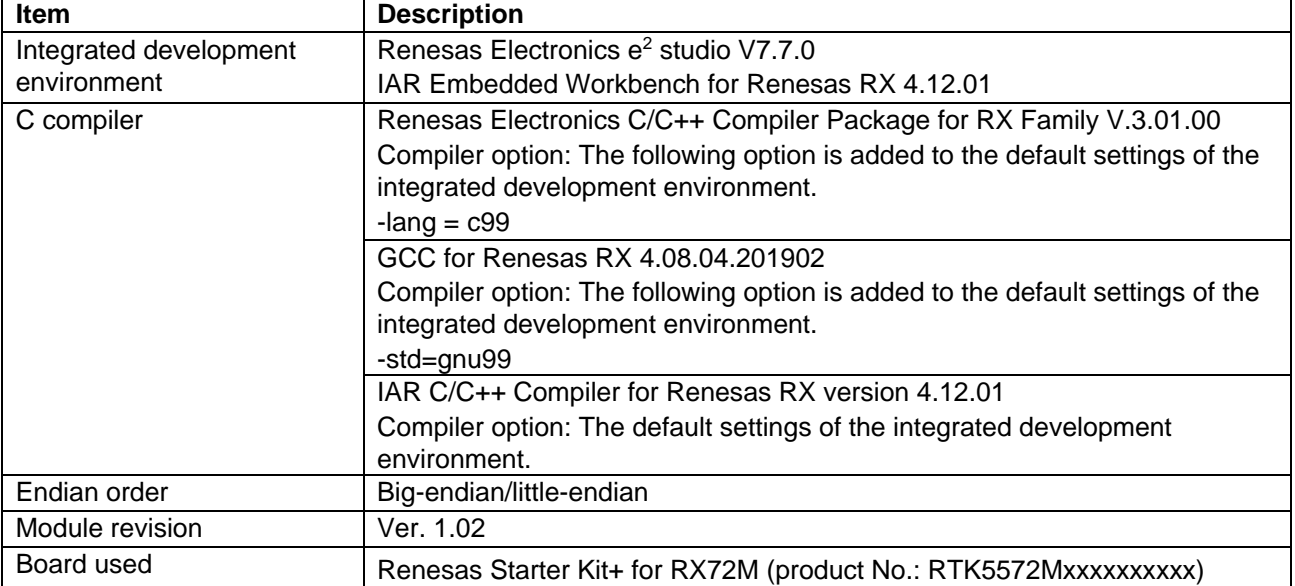

## **Table 5.4 Confirmed Operation Environment (Rev.1.03)**

<span id="page-36-0"></span>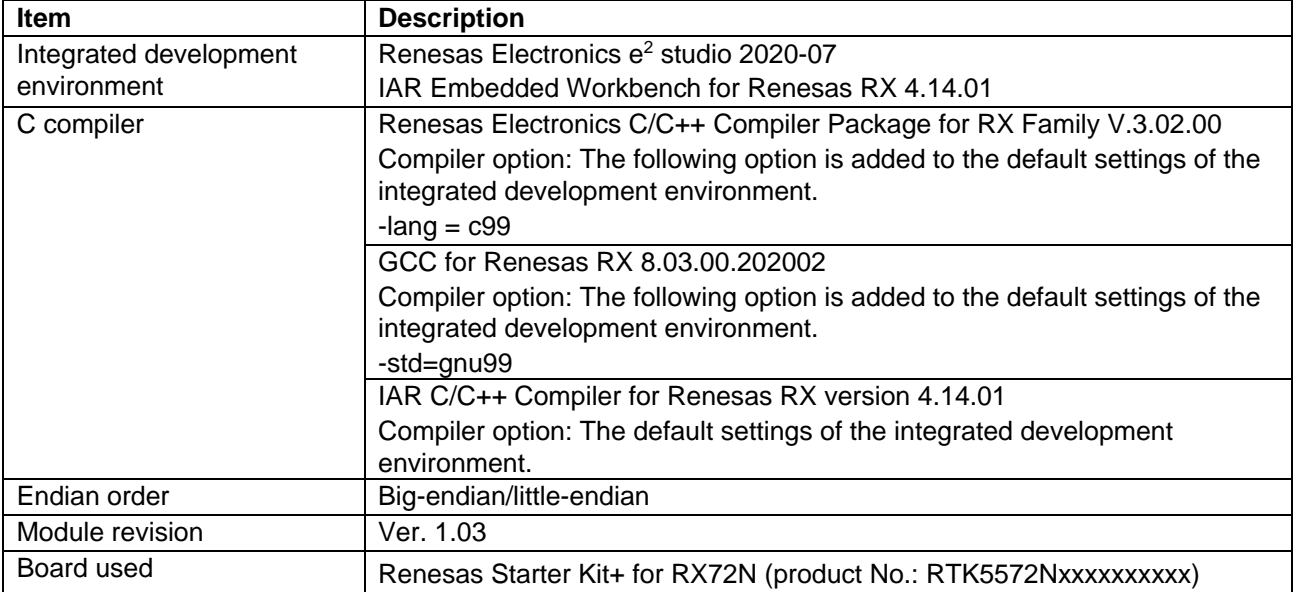

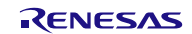

## **5.2 Troubleshooting**

- 1. Q: I added the FIT module to my project, but when I build it I get the error "Could not open source file 'platform.h'."
	- A: The FIT module may not have been added to the project properly. Refer to the documents listed below to confirm the method for adding FIT modules:
		- Using CS+ Adding Firmware Integration Technology Modules to CS+ Projects (R01AN1826) • Using  $e^2$  studio

Adding Firmware Integration Technology Modules to Projects (R01AN1723)

When using the FIT module, the RX Family board support package FIT module (BSP module) must also be added to the project. Refer to the application note "RX Family: Board Support Package Module Using Firmware Integration Technology" (R01AN1685) for instructions for adding the BSP module.

- 2. Q: I added the FIT module to the project, but when I build it I get the error "This MCU is not supported by the current r\_memdry\_rx module."
	- A: The FIT module you added may not support the target device chosen in the user project. Check to make sure the FIT module supports the target device.
- 3. Q: When using the GCC Projects (e<sup>2</sup> studio V7.5.0) or IAR Projects (EWRX V4.12.1), the function R\_MEMDRV\_Open execution failed.
	- A: The situation may correspond to the limitations in Chapte[r 2.14.1.](#page-15-1) Please refer to chapter [2.14.1.](#page-15-1)

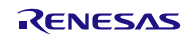

## <span id="page-38-0"></span>**6. Reference Documents**

User's Manual: Hardware

The latest version can be downloaded from the Renesas Electronics website.

Technical Update/Technical News

The latest information can be downloaded from the Renesas Electronics website.

User's Manual: Development Tools

RX Family C/C++ Compiler CC-RX User's Manual (R20UT3248) The latest version can be downloaded from the Renesas Electronics website.

## **Related Technical Updates**

This module reflects the content of the following technical updates.

There are no applicable technical updates.

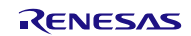

## **Revision History**

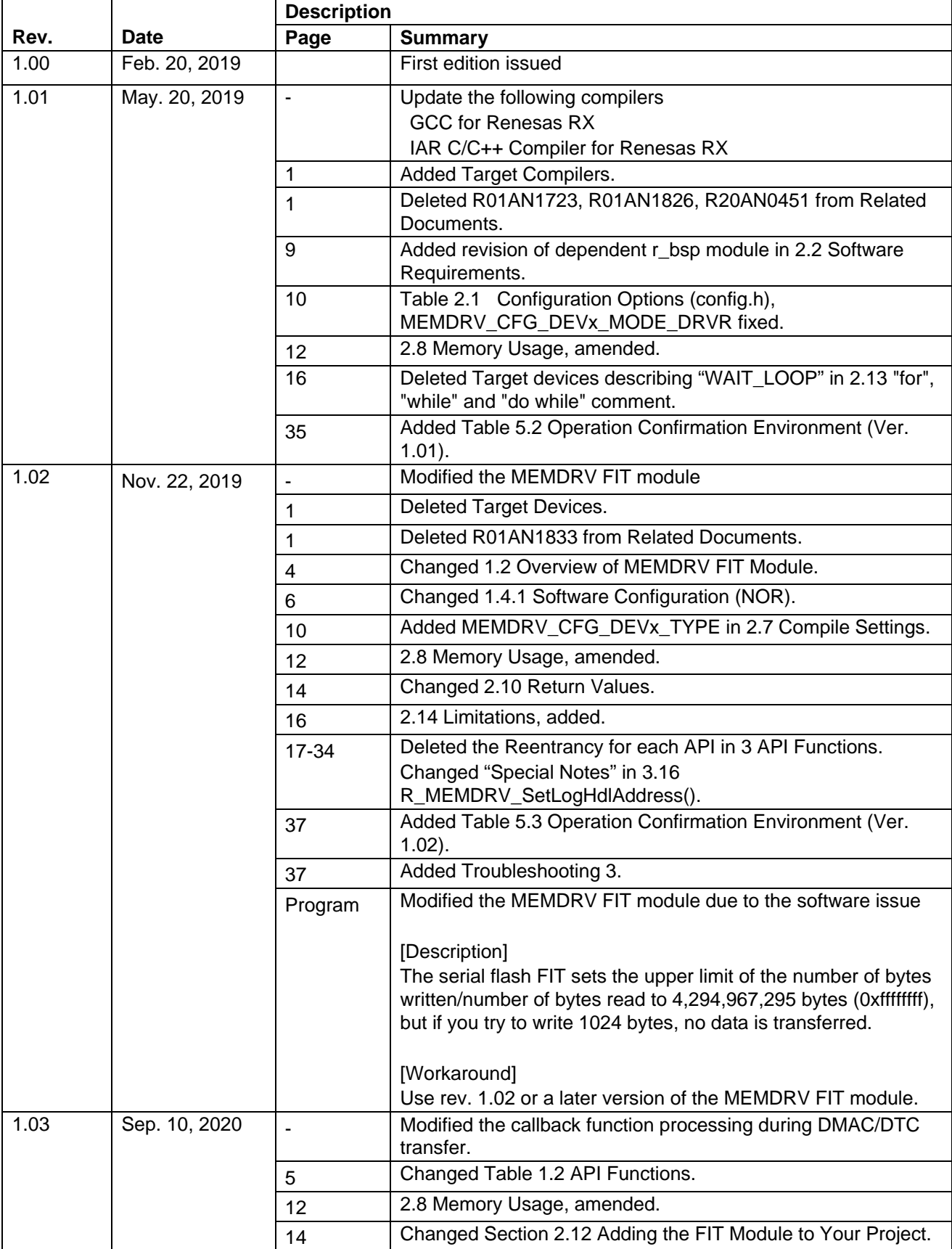

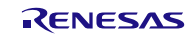

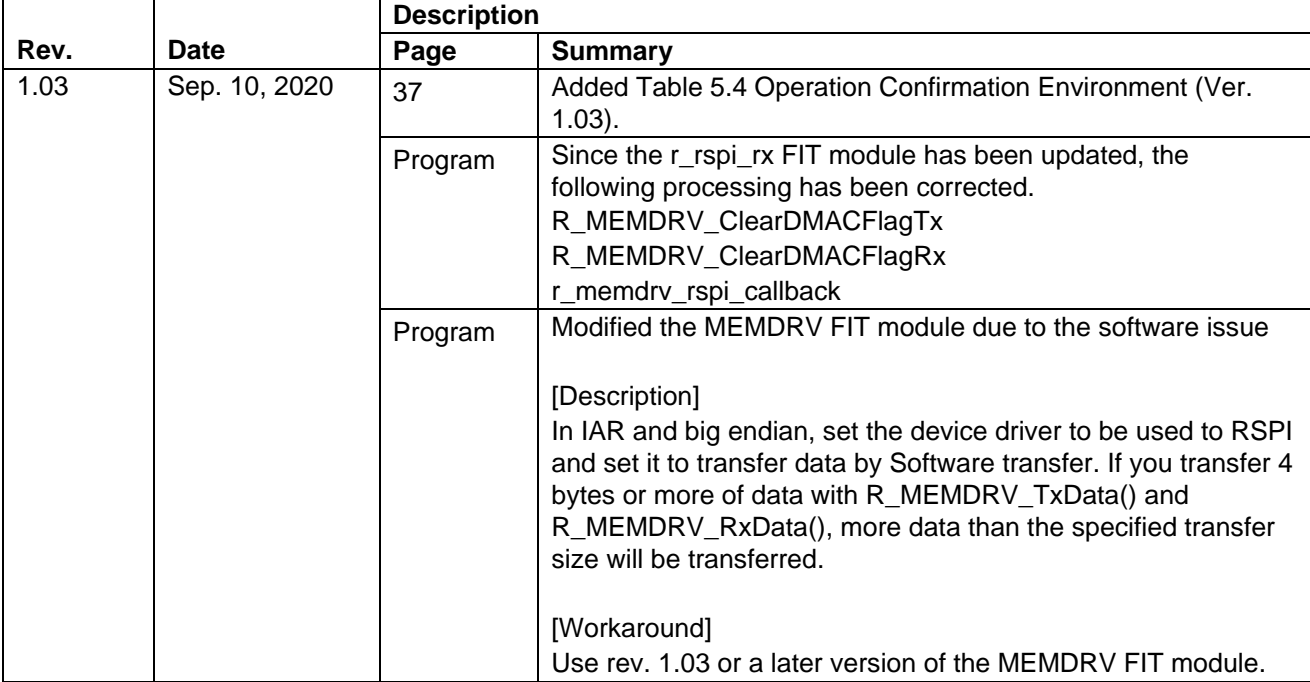

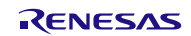

## **General Precautions in the Handling of Microprocessing Unit and Microcontroller Unit Products**

The following usage notes are applicable to all Microprocessing unit and Microcontroller unit products from Renesas. For detailed usage notes on the products covered by this document, refer to the relevant sections of the document as well as any technical updates that have been issued for the products.

#### 1. Precaution against Electrostatic Discharge (ESD)

A strong electrical field, when exposed to a CMOS device, can cause destruction of the gate oxide and ultimately degrade the device operation. Steps must be taken to stop the generation of static electricity as much as possible, and quickly dissipate it when it occurs. Environmental control must be adequate. When it is dry, a humidifier should be used. This is recommended to avoid using insulators that can easily build up static electricity. Semiconductor devices must be stored and transported in an anti-static container, static shielding bag or conductive material. All test and measurement tools including work benches and floors must be grounded. The operator must also be grounded using a wrist strap. Semiconductor devices must not be touched with bare hands. Similar precautions must be taken for printed circuit boards with mounted semiconductor devices.

#### 2. Processing at power-on

The state of the product is undefined at the time when power is supplied. The states of internal circuits in the LSI are indeterminate and the states of register settings and pins are undefined at the time when power is supplied. In a finished product where the reset signal is applied to the external reset pin, the states of pins are not guaranteed from the time when power is supplied until the reset process is completed. In a similar way, the states of pins in a product that is reset by an on-chip power-on reset function are not guaranteed from the time when power is supplied until the power reaches the level at which resetting is specified.

3. Input of signal during power-off state

Do not input signals or an I/O pull-up power supply while the device is powered off. The current injection that results from input of such a signal or I/O pull-up power supply may cause malfunction and the abnormal current that passes in the device at this time may cause degradation of internal elements. Follow the guideline for input signal during power-off state as described in your product documentation.

4. Handling of unused pins

Handle unused pins in accordance with the directions given under handling of unused pins in the manual. The input pins of CMOS products are generally in the high-impedance state. In operation with an unused pin in the open-circuit state, extra electromagnetic noise is induced in the vicinity of the LSI, an associated shoot-through current flows internally, and malfunctions occur due to the false recognition of the pin state as an input signal become possible.

5. Clock signals

After applying a reset, only release the reset line after the operating clock signal becomes stable. When switching the clock signal during program execution, wait until the target clock signal is stabilized. When the clock signal is generated with an external resonator or from an external oscillator during a reset, ensure that the reset line is only released after full stabilization of the clock signal. Additionally, when switching to a clock signal produced with an external resonator or by an external oscillator while program execution is in progress, wait until the target clock signal is stable.

#### 6. Voltage application waveform at input pin

Waveform distortion due to input noise or a reflected wave may cause malfunction. If the input of the CMOS device stays in the area between  $V_{IL}$ (Max.) and V<sub>IH</sub> (Min.) due to noise, for example, the device may malfunction. Take care to prevent chattering noise from entering the device when the input level is fixed, and also in the transition period when the input level passes through the area between  $V_{IL}$  (Max.) and  $V_{IH}$  (Min.).

7. Prohibition of access to reserved addresses

Access to reserved addresses is prohibited. The reserved addresses are provided for possible future expansion of functions. Do not access these addresses as the correct operation of the LSI is not guaranteed.

8. Differences between products

Before changing from one product to another, for example to a product with a different part number, confirm that the change will not lead to problems. The characteristics of a microprocessing unit or microcontroller unit products in the same group but having a different part number might differ in terms of internal memory capacity, layout pattern, and other factors, which can affect the ranges of electrical characteristics, such as characteristic values, operating margins, immunity to noise, and amount of radiated noise. When changing to a product with a different part number, implement a systemevaluation test for the given product.

## **Notice**

- 1. Descriptions of circuits, software and other related information in this document are provided only to illustrate the operation of semiconductor products and application examples. You are fully responsible for the incorporation or any other use of the circuits, software, and information in the design of your product or system. Renesas Electronics disclaims any and all liability for any losses and damages incurred by you or third parties arising from the use of these circuits, software, or information.
- 2. Renesas Electronics hereby expressly disclaims any warranties against and liability for infringement or any other claims involving patents, copyrights, or other intellectual property rights of third parties, by or arising from the use of Renesas Electronics products or technical information described in this document, including but not limited to, the product data, drawings, charts, programs, algorithms, and application examples.
- 3. No license, express, implied or otherwise, is granted hereby under any patents, copyrights or other intellectual property rights of Renesas Electronics or others.
- 4. You shall not alter, modify, copy, or reverse engineer any Renesas Electronics product, whether in whole or in part. Renesas Electronics disclaims any and all liability for any losses or damages incurred by you or third parties arising from such alteration, modification, copying or reverse engineering.
- 5. Renesas Electronics products are classified according to the following two quality grades: "Standard" and "High Quality". The intended applications for each Renesas Electronics product depends on the product's quality grade, as indicated below.
	- "Standard": Computers; office equipment; communications equipment; test and measurement equipment; audio and visual equipment; home electronic appliances; machine tools; personal electronic equipment; industrial robots; etc.

"High Quality": Transportation equipment (automobiles, trains, ships, etc.); traffic control (traffic lights); large-scale communication equipment; key financial terminal systems; safety control equipment; etc.

Unless expressly designated as a high reliability product or a product for harsh environments in a Renesas Electronics data sheet or other Renesas Electronics document, Renesas Electronics products are not intended or authorized for use in products or systems that may pose a direct threat to human life or bodily injury (artificial life support devices or systems; surgical implantations; etc.), or may cause serious property damage (space system; undersea repeaters; nuclear power control systems; aircraft control systems; key plant systems; military equipment; etc.). Renesas Electronics disclaims any and all liability for any damages or losses incurred by you or any third parties arising from the use of any Renesas Electronics product that is inconsistent with any Renesas Electronics data sheet, user's manual or other Renesas Electronics document.

- 6. When using Renesas Electronics products, refer to the latest product information (data sheets, user's manuals, application notes, "General Notes for Handling and Using Semiconductor Devices" in the reliability handbook, etc.), and ensure that usage conditions are within the ranges specified by Renesas Electronics with respect to maximum ratings, operating power supply voltage range, heat dissipation characteristics, installation, etc. Renesas Electronics disclaims any and all liability for any malfunctions, failure or accident arising out of the use of Renesas Electronics products outside of such specified ranges.
- 7. Although Renesas Electronics endeavors to improve the quality and reliability of Renesas Electronics products, semiconductor products have specific characteristics, such as the occurrence of failure at a certain rate and malfunctions under certain use conditions. Unless designated as a high reliability product or a product for harsh environments in a Renesas Electronics data sheet or other Renesas Electronics document, Renesas Electronics products are not subject to radiation resistance design. You are responsible for implementing safety measures to guard against the possibility of bodily injury, injury or damage caused by fire, and/or danger to the public in the event of a failure or malfunction of Renesas Electronics products, such as safety design for hardware and software, including but not limited to redundancy, fire control and malfunction prevention, appropriate treatment for aging degradation or any other appropriate measures. Because the evaluation of microcomputer software alone is very difficult and impractical, you are responsible for evaluating the safety of the final products or systems manufactured by you.
- Please contact a Renesas Electronics sales office for details as to environmental matters such as the environmental compatibility of each Renesas Electronics product. You are responsible for carefully and sufficiently investigating applicable laws and regulations that regulate the inclusion or use of controlled substances, including without limitation, the EU RoHS Directive, and using Renesas Electronics products in compliance with all these applicable laws and regulations. Renesas Electronics disclaims any and all liability for damages or losses occurring as a result of your noncompliance with applicable laws and regulations.
- 9. Renesas Electronics products and technologies shall not be used for or incorporated into any products or systems whose manufacture, use, or sale is prohibited under any applicable domestic or foreign laws or regulations. You shall comply with any applicable export control laws and regulations promulgated and administered by the governments of any countries asserting jurisdiction over the parties or transactions.
- 10. It is the responsibility of the buyer or distributor of Renesas Electronics products, or any other party who distributes, disposes of, or otherwise sells or transfers the product to a third party, to notify such third party in advance of the contents and conditions set forth in this document.
- 11. This document shall not be reprinted, reproduced or duplicated in any form, in whole or in part, without prior written consent of Renesas Electronics. 12. Please contact a Renesas Electronics sales office if you have any questions regarding the information contained in this document or Renesas
- Electronics products. (Note1) "Renesas Electronics" as used in this document means Renesas Electronics Corporation and also includes its directly or indirectly controlled
- subsidiaries.
- (Note2) "Renesas Electronics product(s)" means any product developed or manufactured by or for Renesas Electronics.

(Rev.4.0-1 November 2017)

## **Corporate Headquarters Contact information**

TOYOSU FORESIA, 3-2-24 Toyosu, Koto-ku, Tokyo 135-0061, Japan [www.renesas.com](https://www.renesas.com/)

For further information on a product, technology, the most up-to-date version of a document, or your nearest sales office, please visit: [www.renesas.com/contact/.](https://www.renesas.com/contact/)

## **Trademarks**

Renesas and the Renesas logo are trademarks of Renesas Electronics Corporation. All trademarks and registered trademarks are the property of their respective owners.